## Exercises for the course "An introduction to R"

Exercise session 4: Friday, March 7 2013

## Exercise 4.1: The role of the heartbeat in the relation between mother and infant.

Download the file 'heartbeats.txt' from the course web page. Read the data from 'heartbeats.txt' into a data frame named heartbeats. Get an overview of the structure of the data frame. The group of newborns which had the heartbeat treatment is referred to as 'heartbeat group'. Calculate

- the mean of the increase in weight of all newborns,
- the mean of the weight increase of the control group,
- the mean of the weight increase in the heartbeat group,
- the mean of the weight increase in each weight class of the control group,
- the mean of the weight increase in each weight class of the heartbeat group,
- the standard deviation of the weight increase of all newborns.

Are the means in the heartbeat group higher than in the control group?

Newborns often loose weight in the first days. Let's have a closer look at that with the data at hand. Define a new vector negwghtincr as the elements of wghtincr which are  $\leq 0$ .

- Boxplot negwghtincr both for the heartbeat group and for the control group.
- Plot an histogram of negwghtincr of the first weight class of the heartbeat group.
- Plot an histogram of negwghtincr of the first weight class of the control group.

Exercise 4.2: Recall heartbeats from Exercise 4.1. Produce a figure which resembles the multifigure below. Hints: One way to boxplot wghtincr as a function of treatment for each weight class is as follows. Split heartbeats according to wghtcls and denote the resulting list of data frames as L. Then use the command

```
boxplot(weight~treatment, data=L'1',ylim=c(-300,200),
        col=c("white","lightgrey"), ...)
```
to produce the left boxplot and adapt the above command to produce the other boxplots. The option ylim=c(-300,200) ensures that all y-axes have the same range. Moreover the main title is magnified with factor 1.5. You can change the ratio of height and width of your multi-figure by using the mouse to change the plotting window.

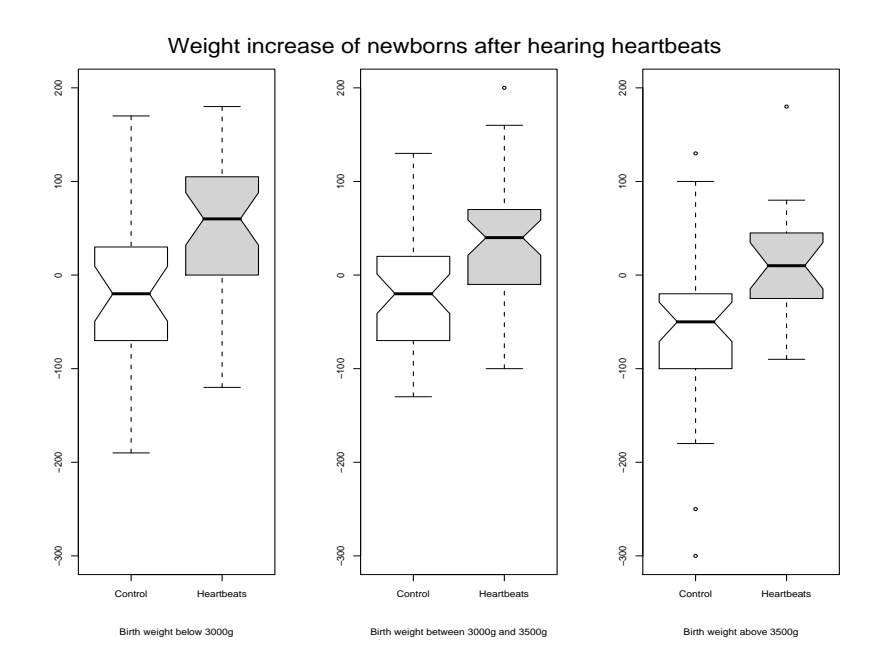

Exercise 4.3: How to produce gaps on the axis

axis.break() and gap.plot() are commands in the library plotrix. If you cannot load this library, then install it first.

• Use axis.break to produce a plot similar to the following plot. First plot 1 : 10 with plot() and with xaxt=n. Then add the x-axis with suitable ticks and add the axis breaks.

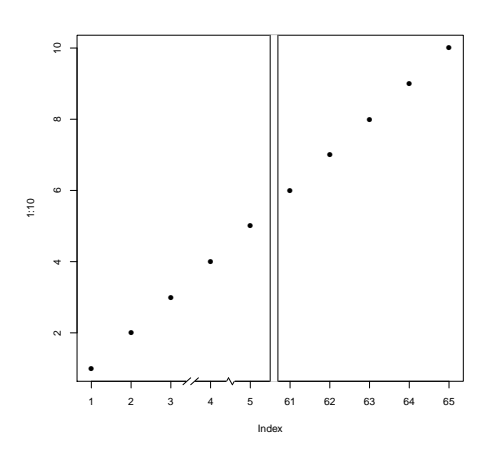

• Execute the commands

```
set.seed(1111)
twogrp.x \leq c ( rnorm(10)+1, rnorm(10)+200 )
twogrp.y <- c( rnorm(10,sd=0.5)+4,rnorm(10)+5 )
```
Plot twogrp.y against twogrp.x to see how it looks like without gap. Then use gap.plot() to produce a plot similar to the following plot.

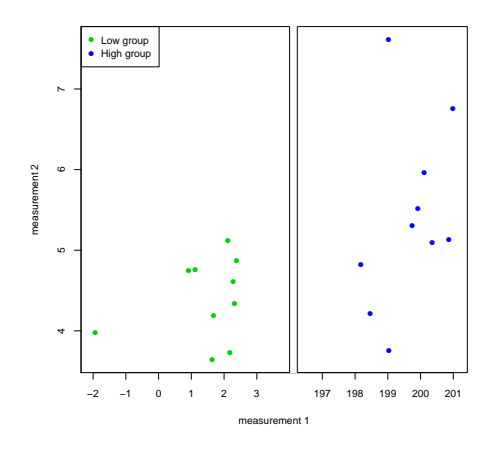

Use the color 'green' for the points to the left of the axis break and 'blue' for the points to the right of the axis break.

## **Exercise 4.4:** How to produce barplots with error bars

Install and load the library sciplot. Look at the help page ?bargraph.CI and the example with ToothGrowth at the end of the help page. Then call heartbeats again. Use bargraph.CI from the library sciplot to barplot weightincr for every treatment and grouped according to wghtcls. Your result should resemble the following figure.

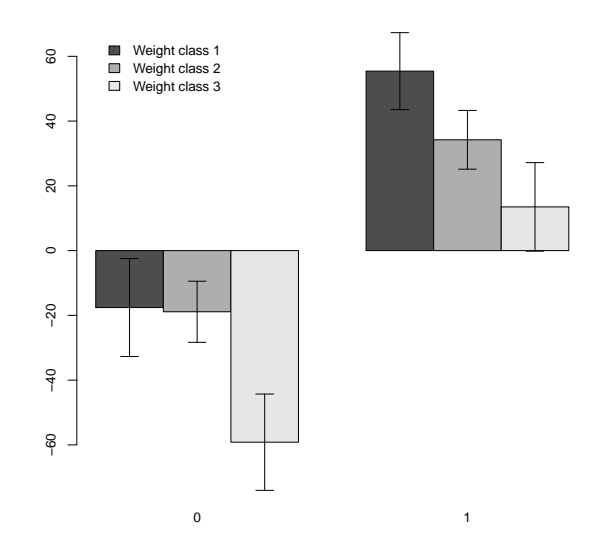

Then make a complete figure out of this (what information is missing so far?). Hints: Change the location of the legend with  $x \cdot \text{leg=1}$  and change the labels of the legend.

## Exercise 4.5: Functions to handle NAs

Write a function which.NA() which returns the vector of indices at which the function argument has NAs. Here is how it should work:

> which.NA(c(1,2,NA,7,NA,6)) [1] 3 5

Hint: is.na().

Write a function rm.NA() which returns its argument without NAs.

> rm.NA(c(1,2,NA,7,NA,6)) [1] 1 2 7 6

Exercise 4.6: The infinite loop Execute the following commands:  $x \leftarrow 0$ while  $(x < 1)$  {  $x \leftarrow 0$ } Hint: Use Strg + C to stop the execution. What happened? Invent other cases of infinite loops.